# **MD JARVIS**

# **Quick Guide Smart Trainer MagneticDays**

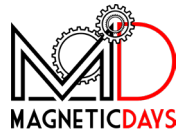

 $\equiv$ 

# **Panoramica**

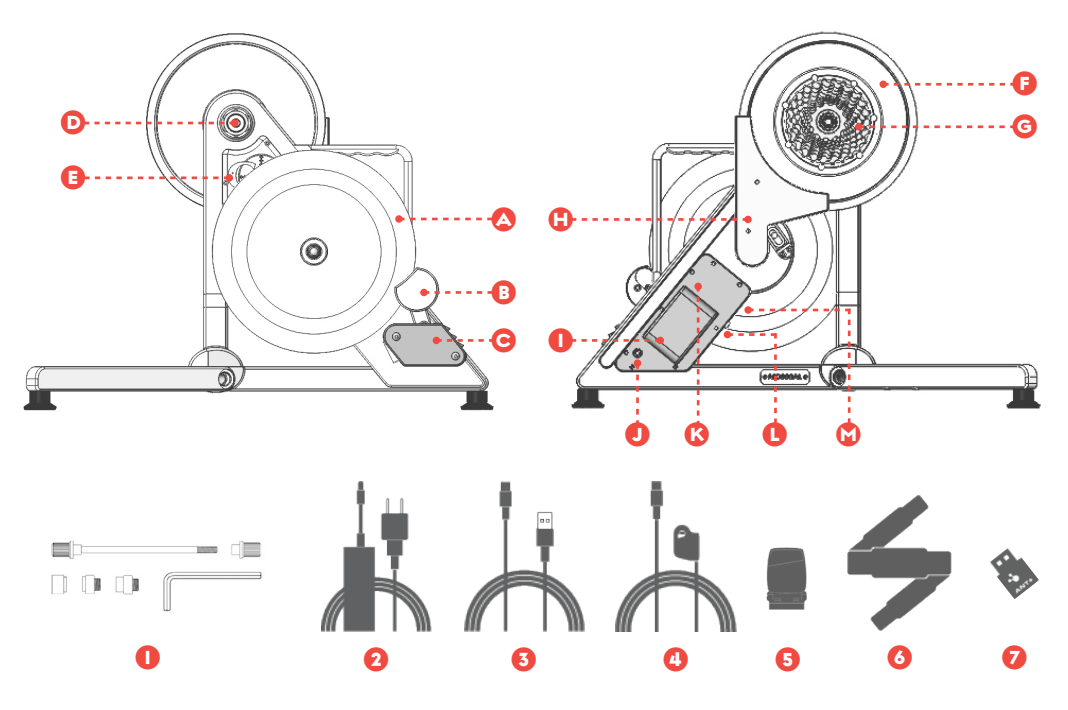

### Volano

### Pinza freno

- C Motore freno e ventola di raffreddamento
- D Boccola di regolazione carro posteriore bici
- E Scheda elettronica madre
- **B** Puleggia
- **G** Pacco Pignoni
- **G** Carter cinghia di trasmissione
- **Batteria**
- J Connettore di alimentazione
- K Scheda elettronica freno
- L Pulsante di accensione e LED di stato
- Connettori USB
- I Kit Perno Passante
	- + set adattatori + boccole
- **2** Alimentatore
- **3** Cavo USB collegamento PC
- 4 Tasti ottici di controllo remoto
- **6** Sensore RPM (cavo o wireless)
- 6 Facia Cardio
- 7 Antenna ANT+

**NOTA**: Gli accessori indicati rientrano nel kit MD JARVIS standard. La presenza e l'installazione di eventuali accessori acquistati in aggiunta non è indicata nella presente guida all'installazione.

### I **Disimballaggio**

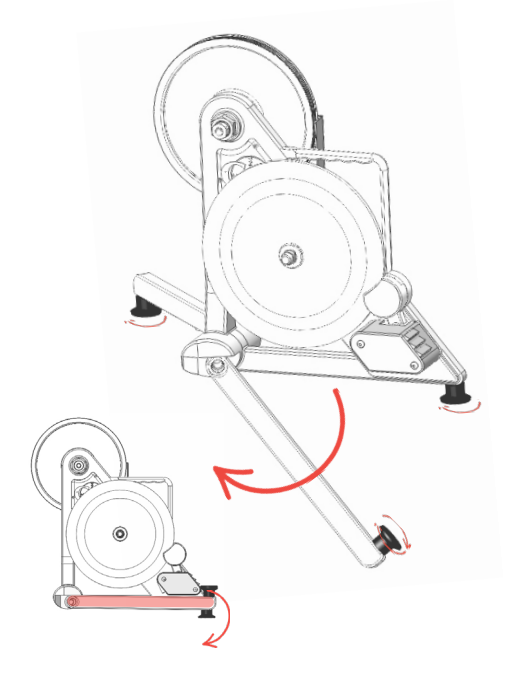

La prima operazione da svolgere è l'apertura dello smart trainer MD.

JARVIS è dotato di 2 gambe semovibili che ne riducono l'ingombro e facilitano il trasporto.

Per utilizzare il prodotto è necessario **ruotare di 180° le gambe frontali in avanti fino a battuta**, in modo tale da stabilizzare il trainer.

JARVIS appoggia su 3 piedini regolabili (attraverso rotazione) che ne garantiscono la perfetta stabilità durante l'utilizzo.

**ATTENZIONE**: I dadi di fissaggio delle gambe NON vanno in alcun modo svitati o allentati meccanicamente.

# 2 **Collegamento alla bicicletta**

Per collegare JARVIS al telaio, sostituire lo smart trainer alla ruota posteriore della bicicletta.

- Inserire la catena sul pacco pignoni del trainer
- Allineare il forcellino posteriore ai fori dell'albero di **JARVIS**
- Ancorare il trainer al telaio utilizzando uno dei due sistemi del kit albero passante:

#### **PERNO PASSANTE JARVIS**

- Iserire il perno passante in dotazione dal lato SX ( inserendo nell'asse la combinazione di adattatori più adatta per la bici utilizzata )
- Avvitare sul lato DX ( lato pacco pignoni ) la testa del perno sulla parte filettata
- Utilizzare la chiave in dotazione (10 mm) per bloccare saldamente il sistema.

#### **PERNO PASSANTE BICI**

• Iserire il perno della propia bici come per montare la ruota posteriore

**NOTA**: questo è il kit standard! Kit di settaggio per tipologie di telaio con carro posteriore particolare sono disponibili separatamente.

**ATTENZIONE**: **A seconda della configurazione scelta dal cliente**, al momento dell'acquisto, **verranno premontate sul trainer le boccole della configurazione scelta**, che non saranno quindi presenti all'interno della busta del kit. Se il cliente non specifica una delle due combinazioni, verrà **montata di standard la configurazione con perno passante del JARVIS**.

**ATTENZIONE! Nel caso in cui si scegliesse di utilizzare una configurazione diversa da quella iniziale è necessario sostituire le boccole del trainer**, utilizzando le chiavi comprese nel kit. Fare riferimento alle istruzioni specifiche presenti nel kit albero passante MD.

### 3 **Connessione cavi alimentazione e accessori**

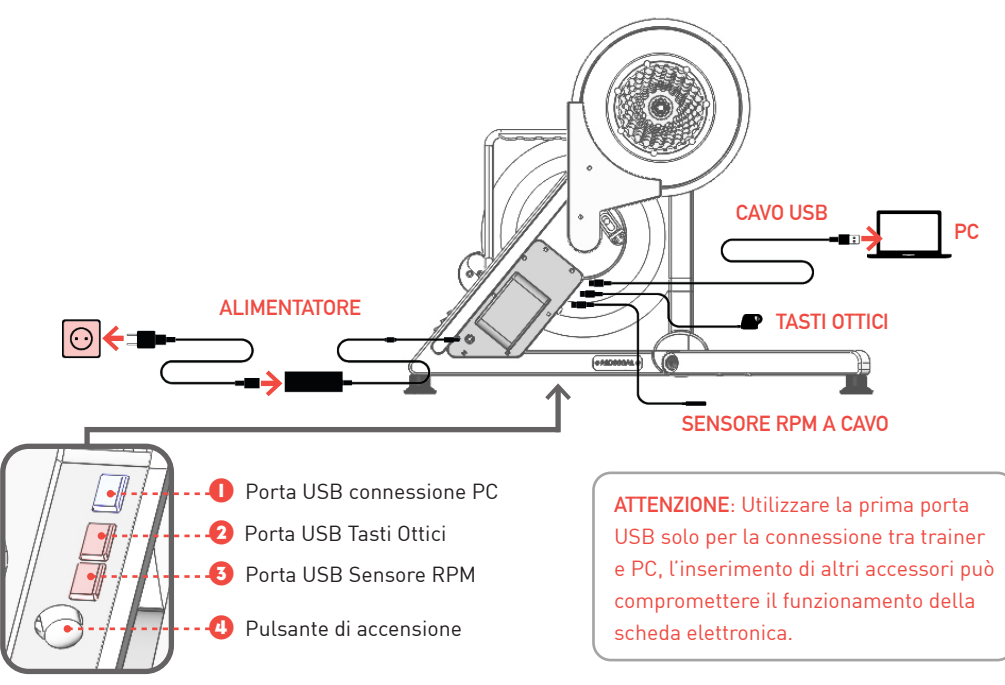

# 4 **Primo utilizzo**

Per iniziare ad utilizzare lo smart trainer MD JARVIS segui le fasi riportate di seguito:

- 1. Liberare il trainer dalla scatola. Ruotare le gambe verso l'esterno fino a battuta.
- 2. Posizionare su una superficie stabile il trainer e collegarlo al telaio della bici. Inserire la catena, fissare il forcellino posteriore mediante il perno (perno passante JARVIS o perno bici).
- 3. Collegare il cavo di alimentazione ed avviare il trainer, premendo il tasto di accensione posto a lato del carter batterie.

**Durante la carica tenere il trainer sempre ACCESO. Si consiglia di effettuare il primo ciclo di ricarica per almeno 6/8 ore.**

4. Scaricare l'applicazione MD WiFi per dispositivi mobile (disponibile su Apple Store e Google Play Store) Effettuare il login con il proprio account free MagneticDays. Se si riscontrano problemi di download contattare l'assistenza.

- 5. Collegare il dispositivo allo smart trainer Il collegamento avviene prima abbinando il proprio dispositivo alla rete WiFi integrata di JARVIS, poi all'interno dell'App connettendosi al rullo (**LOGIN>MENU>CONNESSIONE>CONNETTI**).
- 6. Eseguire l'accoppiamento con i sensori Fascia Cardio e Sensore di Cadenza RPM (selezionare nell'app la tipologia di sensore prescelta anche nel caso di dispositivo a cavo).
- 7. Selezionare ed eseguire il workout.
- 8. Sincronizzare l'allenamento eseguito. **La sincronizzazione garantisce che l'activity svolta sia caricata e visibile nella propria personal page.** Terminato l'allenamento, scollegarsi dalla rete wifi del trainer e collegarsi ad una WiFi/rete dati che permette l'accesso alla rete internet. Nell'app MD WiFi accedere all'area ACTIVITIES e cliccare su REFRESH. Terminata la procedura le Activities saranno sincronizzate e disponibili nella propria area personale del portale MagneticDays.

### **Domande sul tuo nuovo Smart Trainer?**

Per qualunque domanda visita il nostro Centro Assistenza **www.magneticdays.com/supporto/** dove troverai FAQs, Video Tutorial e Manuali Operativi.

Se non riesci a trovare la risposta che cerchi utilizza i servizi di richiesta supporto, il Formun MD ufficiale, oppure inviaci una email a **service@gobat.it**

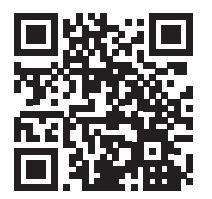

**Visita il MagneticDays Help Center! scannerizza il QRCode**

#### **Dichiarazione di conformità UE**

Magnetic Days s.r.l. dichiara che questo dispositivo è conforme ai requisiti essenziali e alle altre disposizioni pertinenti della Direttiva: 2014/53/UE (RED) Art.: 3.1a, 3.1b, 3.2. .

Una copia della dichiarazione di conformità UE è disponibile all'indirizzo www.magneticdays.com/ manuali/ nella sezione Certificazioni

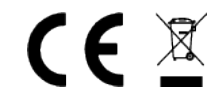

© Magnetic Days s.r.l. , Tutti i diritti riservati Via Gioco del Pallone 68 - Foiano della Chiana 52045 Arezzo (Italy) Tel. +39 0575 640522 | info@magneticdays.com